# Cola de entrada SNMP completa

## Contenido

Cola de entrada SNMP completa **ICSeverity** Impacto **Descripción MensajeSyslog EjemploMensaje FamiliaDeProductos Regex Recomendación Comandos** 

## Cola de entrada SNMP completa

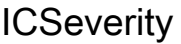

5 - Aviso

Impacto

Paquetes SNMP descartados

#### Descripción

Este error indica que los paquetes del protocolo simple de administración de red (SNMP) se descartaron debido a un error de cola de entrada llena. A menudo, este syslog es el resultado de una amplia actividad de sondeo SNMP. Este syslog se espera cuando el dispositivo en cuestión está procesando una gran cantidad de paquetes SNMP. Debido a que SNMP es manejado por la CPU, es posible que el proceso "SNMP Engine" esté consumiendo un gran número de ciclos de la CPU. SNMP es un protocolo de baja prioridad, y siempre que haya una opción entre una tarea de mayor prioridad y un protocolo como SNMP, el dispositivo puede descartar primero los paquetes SNMP. Si el syslog ha ocurrido una/ varias veces y no aparece con frecuencia, puede ser ignorado con seguridad. En algunas situaciones, puede haber un defecto de software que cause el funcionamiento inesperado/subóptimo del proceso SNMP. Revise la lista de defectos conocidos y considere actualizar el software del dispositivo de Cisco en cuestión a la versión recomendada o más reciente para asegurarse de que la mayoría de las correcciones de software conocidas estén presentes en el software en uso.

#### MensajeSyslog

### EjemploMensaje

Jun 28 00:53:02.442 EDT <> %SNMP-3-INPUT\_QFULL\_ERR: Packet dropped due to input queue full THIS IS A SA

#### FamiliaDeProductos

- Switches Cisco Catalyst serie 2960-X
- Cisco Catalyst 4500 Series Switches
- Switches Cisco Catalyst serie 3750-X
- Routers de Servicios de Agregación Cisco ASR 1000 Series
- Switches Cisco Catalyst serie 6800
- Cisco Catalyst 6500 Series Switches
- Switches Cisco Catalyst serie 3850
- Switches Cisco Catalyst serie 3650
- Routers de servicios integrados Cisco serie 4000
- Switches Cisco Catalyst serie 9200
- Switches Cisco Catalyst serie 9300
- Switches Cisco Catalyst serie 9400
- Switches Cisco Catalyst serie 9500
- Switches Cisco Catalyst serie 9600
- Cisco 5700 Series Wireless LAN Controllers
- Controladores inalámbricos Cisco Catalyst serie 9800

#### Regex

N/A

#### Recomendación

Existe la posibilidad de que este error pueda deberse a un defecto de software o a una limitación real del dispositivo. Los defectos de software desencadenados a veces resultan en un syslog diferido de respuesta SNMP que llama a una MIB específica que el sistema determinó que estaba tomando una cantidad excesiva de tiempo para procesar. Si se sondea un gran número de estas MIB de demora alta, la cola de entrada puede llenarse mientras el sistema intenta procesarlas. Una vez que se agota la cola, puede aparecer este syslog. Independientemente de los defectos de software o de las limitaciones de procesamiento de la plataforma, en términos generales, este error no suele afectar al servicio del tráfico y puede dar lugar a que los servidores SNMP muestren datos incompletos para el dispositivo que muestra el registro del sistema. Si sospecha que existe una limitación de plataforma o de procesamiento del dispositivo, siga estos pasos para confirmar el funcionamiento del dispositivo.

1) Verifique el resultado de 'show process cpu sort' para verificar si el Motor SNMP es uno de los procesos principales que utiliza la CPU. Si el syslog ocurrió en el pasado y no está ocurriendo activamente, no puede haber un consumo continuo de CPU por este proceso. Device# show process cpu sort CPU utilization for five seconds: 99%/0%; one minute: 22%; five minutes: 18% PID Runtime(ms) Invoked Secs 5Sec 1Min 5Min TTY Process 189 1535478456 697105815 2202 88.15% 13.40% 8.74% 0 SNMP ENGINE << Los picos cortos de la CPU que duran solo unos segundos desde SNMP a menudo se esperan y no son motivo de preocupación. Sin embargo, si la CPU permanece elevada durante varios minutos con una alta tasa de utilización, esto probablemente indica un nivel agresivo de sondeo que puede abrumar la capacidad de los dispositivos para procesar a tiempo. Si esto se observa, debe reducir la velocidad a la que se sondea este dispositivo desde los servidores SNMP.

2) Utilice el comando 'show snmp' para ver si los paquetes se descartaron en el pasado o están activamente en la cola de entrada. Ejecute este comando varias veces y examine el resultado para ver si los paquetes SNMP se descartan activamente. Device#show snmp 0 Paquetes descartados de la cola de entrada (tamaño máximo de la cola 1000) Paquetes que actualmente están en la cola de entrada de proceso SNMP: 0 Esto puede ayudar a indicar la agresividad de los paquetes SNMP que están en cola mientras esperan ser procesados, y puede indicar que sus servidores SNMP están sondeando MIB que requieren una cantidad de tiempo extendida para procesarse normalmente (lo que puede o no dar lugar a un aumento de la CPU). Si observa que durante los intervalos de sondeo la cola está constantemente en un valor grande distinto de cero, mire en los pasos 3 y 4 para determinar si puede encontrar las MIB específicas o si aumentar el tamaño de la cola puede ser beneficioso. De lo contrario, se pueden requerir cambios en el lado del servidor SNMP para cambiar lo que se sondea y/o la frecuencia con la que se sondea este dispositivo. 3) Algunas plataformas soportan el comando 'show snmp stats oid' para mostrar qué OID es el más sondeado. Si esta CLI está disponible, examine el resultado para averiguar los OID que se sondean con mayor frecuencia y considere eliminarlos de la lista de OID que se sondean o configure el dispositivo para excluir esa MIB de la vista para evitar su procesamiento. 4) Si las caídas aumentan a una pequeña velocidad, considere aumentar el tamaño de la cola SNMP. Esto puede permitir que el dispositivo admita más paquetes SNMP, pero los errores pueden resurgir si la cola se llena nuevamente. Device(config)# snmp-server queue-length.

#### Comandos

#show version #show module #show logging #show cpu proc sort #show run | s snmp #show snmp #show snmp stats oid

#### Acerca de esta traducción

Cisco ha traducido este documento combinando la traducción automática y los recursos humanos a fin de ofrecer a nuestros usuarios en todo el mundo contenido en su propio idioma.

Tenga en cuenta que incluso la mejor traducción automática podría no ser tan precisa como la proporcionada por un traductor profesional.

Cisco Systems, Inc. no asume ninguna responsabilidad por la precisión de estas traducciones y recomienda remitirse siempre al documento original escrito en inglés (insertar vínculo URL).